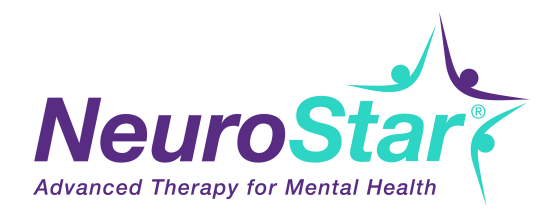

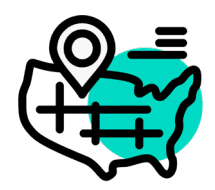

## **NeuroStar Physician Locator Submission Form**

**The NeuroStar Physician Locator (NPL)** tool, available on NeuroStar.com, is available to all NeuroStar Advanced Therapy Providers who have completed the full, Three-Day Clinical Training program, including NeuroStar University and are fully ready to accept and treat patients.

NeuroStar Providers designated with a Stellar Distinctions icon are those who have achieved a pre-defined number of NeuroStar Treatments over a rolling 12-month period. Neuronetics automatically updates this information on a quarterly basis. Stellar Distinctions designation is intended solely to convey information about the number of NeuroStar treatments performed. It is not intended to and does not suggest or imply any difference in the quality of treatment a physician or practice may provide.

NeuroStar Providers not designated with a Stellar Distinctions icon indicates that the practice has not performed the defined number of treatments over the past rolling 12-month period.

**NeuroStar Providers** may edit their listing on the NPL web page at any time by logging in to the NPL portal **[neurostar.com/portal/wp-login.php](http://neurostar.com/portal/wp-login.php)**. After logging in, Providers are responsible for editing or adding practice information, physician bios, and practice logos for their listing. It is important to remember to update the NPL contact email if there is a change of personnel. A more complete NPL listing will increase the likelihood of higher placement on the search results page; however, listing placement is contingent upon the location of the practice based on the center point of the zipcode searched.

NeuroStar Providers may request to be removed from the NPL at any time by contacting Customer Service, via written or email communication, and requesting to be removed from the NeuroStar Physician Locator (NPL) web page.

Neuronetics may remove any NeuroStar Provider from the NPL web page at any time for one or any of the reasons outlined in the NeuroStar Terms and Conditions of Sale: **http://neurostar.com/tc/** 

**Please fill in the following information. NeuroStar Customer Support will send you an email with instructions to register for the NeuroStar Physician Locator portal and complete your listing. From there, you can self-manage your listing on the NPL with your own email login and password. We recommend that your completed listing include a physician bio and photo.**

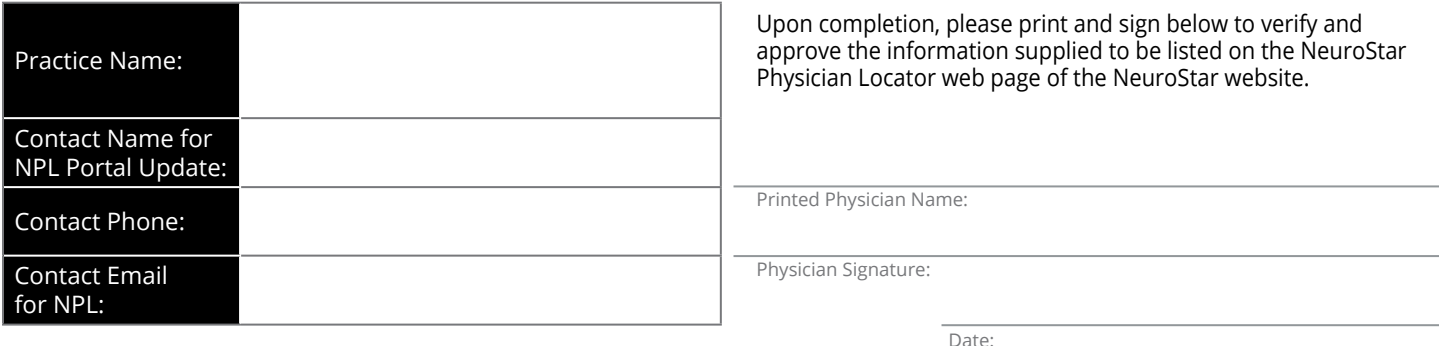

**To submit this form, please email to Customer Service at [customersupport@neurostar.com](mailto:customersupport%40neurostar.com?subject=) or fax to 1-610-640-4206.**